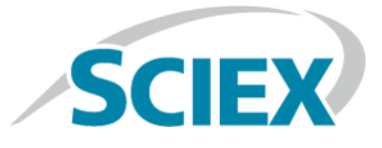

# **LibraryViewTM 1.4 Software**

**Release Notes**

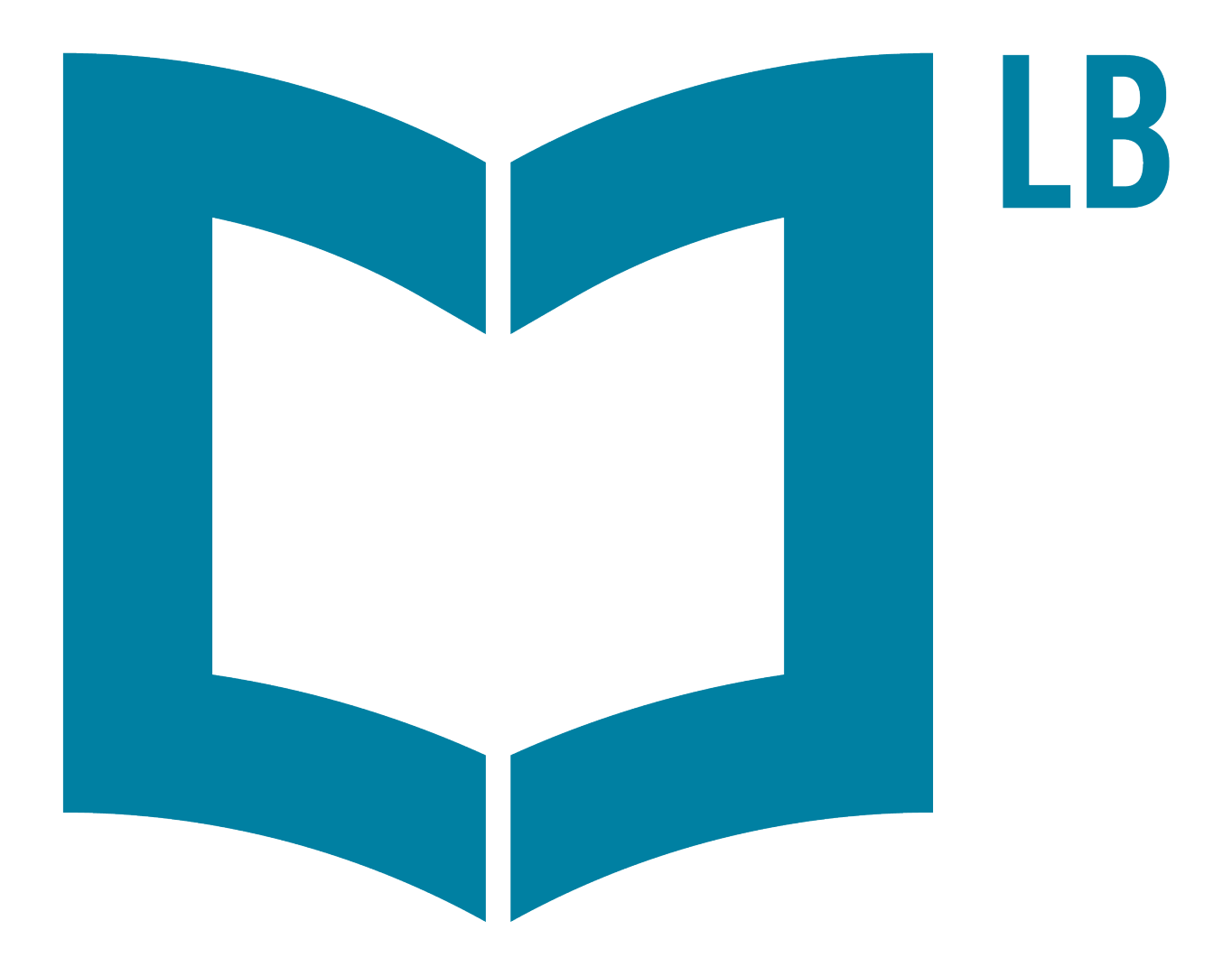

This document is provided to customers who have purchased SCIEX equipment to use in the operation of such SCIEX equipment. This document is copyright protected and any reproduction of this document or any part of this document is strictly prohibited, except as SCIEX may authorize in writing.

Software that may be described in this document is furnished under a license agreement. It is against the law to copy, modify, or distribute the software on any medium, except as specifically allowed in the license agreement. Furthermore, the license agreement may prohibit the software from being disassembled, reverse engineered, or decompiled for any purpose. Warranties are as stated therein.

Portions of this document may make reference to other manufacturers and/or their products, which may contain parts whose names are registered as trademarks and/or function as trademarks of their respective owners. Any such use is intended only to designate those manufacturers' products as supplied by SCIEX for incorporation into its equipment and does not imply any right and/or license to use or permit others to use such manufacturers' and/or their product names as trademarks.

SCIEX warranties are limited to those express warranties provided at the time of sale or license of its products and are SCIEX's sole and exclusive representations, warranties, and obligations. SCIEX makes no other warranty of any kind whatsoever, expressed or implied, including without limitation, warranties of merchantability or fitness for a particular purpose, whether arising from a statute or otherwise in law or from a course of dealing or usage of trade, all of which are expressly disclaimed, and assumes no responsibility or contingent liability, including indirect or consequential damages, for any use by the purchaser or for any adverse circumstances arising therefrom.

For Research Use Only. Not for use in Diagnostic Procedures.

AB Sciex is operating as SCIEX.

The trademarks mentioned herein are the property of AB Sciex Pte. Ltd. or their respective owners.

AB SCIEX<sup>™</sup> is being used under license.

 $\circ$  2019 AB Sciex

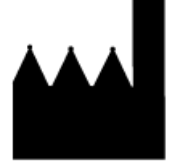

AB Sciex Pte. Ltd. Blk33, #04-06 Marsiling Industrial Estate Road 3 Woodlands Central Industrial Estate, Singapore 739256

### **Contents**

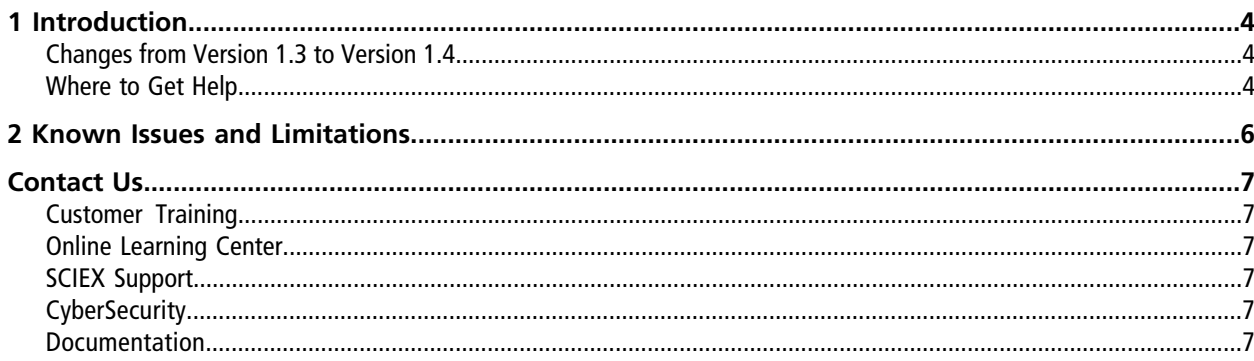

# **Introduction 1**

<span id="page-3-0"></span>For information about a previous software release, refer to the *Release Notes* that came with that version of the software.

#### <span id="page-3-1"></span>**Changes from Version 1.3 to Version 1.4**

The LibraryView<sup>TM</sup> software cannot be upgraded from version 1.1.

Version 1.4 includes the following enhancements:

- Support for SCIEX OS version 1.6
- Update of SQL Server Express from 2008R2 to 2012
- Update of .NET firmware from version 4.6 to version 4.7.2

#### **License file is saved to incorrect folder**

When a licensed package of compound information that was created using the LibraryView Package Builder 1.0 is installed and then activated, the license file is saved to the C:\Program Files\AB SCIEX\LibraryView\bin folder. The license file must be manually copied to the C:\Program Files\SCIEX\LibraryView\ LibraryViewFramework\Server folder. (MQ-1847)

<span id="page-3-2"></span>**Note:** When a licensed package of compound information that was created using the LibraryView Package Builder 1.1 or higher is installed and then activated, the license file is saved to the correct folder. No user intervention is required.

#### **Where to Get Help**

On computer configured with the Microsoft Windows 7 operating system, all customer documentation is available through **Start > All Programs > AB SCIEX > LibraryView**.

On computer configured with the Microsoft Windows 10 operating system, all customer documentation is available through **Start > SCIEX**.

#### **Software Guides and Tutorials**

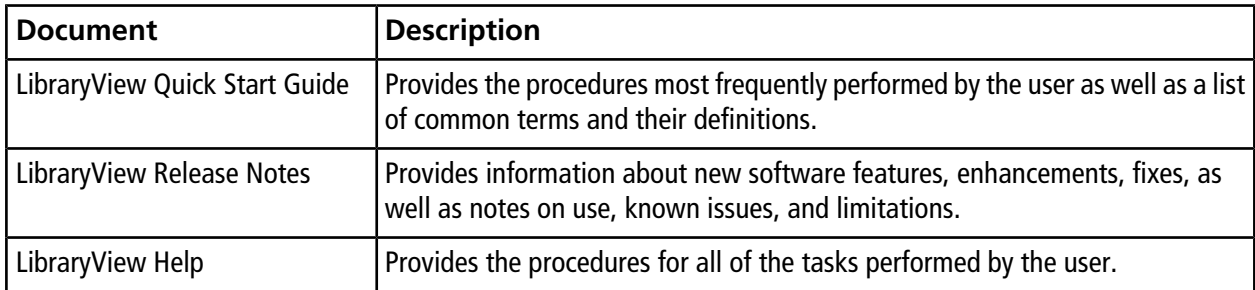

## **Known Issues and Limitations 2**

- <span id="page-5-0"></span>• SCIEX OS 1.6 and LibraryViewTM 1.4 is the only valid software combination if both software are installed on the same computer.
- The upgrade of the LibraryView<sup>™</sup> software from version 1.1 to 1.4 is not supported. (LV-211)
- If the user does not restart the computer when prompted during software installation, then the prerequisite SQL software will not be installed correctly.
- The Add User tab is not available in the standalone application. (LBV-217)
- Occasionally, when a spectrum is added to a compound from a wiff2 file, the Collision Energy (CE) value is set to 0, regardless of the value in the wiff2 file. If a spectrum with a CE value of 0 is added, then filtering on the CES and the CE range should not be applied. (LBV-155)
- **•** Occasionally, when a Cliquid<sup>®</sup> software compound package is imported using the **Cliquid Package (\*.clq)** option on the Library Importer dialog, duplicate retention times are added to the compound database. To prevent issues, export the compound database to a LibraryView™ software package before starting the import. Use the **LibraryView Package (\*.lbp)** option on the Library Exporter dialog. After the export is completed, import the Cliquid® software compound package, import the LibraryView™ software package, and then select the **Merge** option on the Library Importer dialog. (LBV-74)
- When a spectrum is added to a compound, it is only shown in the **List** view. It is not visible in the **Grid** view and the **Stack** view. (LBV-116)
- Zooming the view (LBV-119)
	- Zooming of graphs is not available in the **List** view, the **Stack** view, or the **Grid** view.
	- When a graph is maximized, the graph becomes unresponsive. To unlock the graph, click any sample name shown in the Acquired Spectra pane.
	- When the Acquired Spectrum pane is maximized, the zooming feature becomes unresponsive. To unlock the zoom view, click anywhere inside the Acquired Spectra pane.
	- Occasionally, when the user switches between the TIC and the XIC and then attempts to switch between Experiment 1 and Experiment 2 in the TIC pane, the view becomes locked and does not switch between the chromatograms in Experiment 1 and Experiment 2. To unlock the view, click the Sample Name in the Acquired Spectra pane.
	- Occasionally, the TIC is not shown correctly (spectral-like data rather than chromatographic peaks is shown). To show the TIC correctly, click anywhere inside the Acquired Spectra pane to refresh the chromatogram.

### **Contact Us**

#### <span id="page-6-1"></span><span id="page-6-0"></span>**Customer Training**

- In North America: [NA.CustomerTraining@sciex.com](mailto:NA.CustomerTraining@sciex.com)
- In Europe: [Europe.CustomerTraining@sciex.com](mailto:Europe.CustomerTraining@sciex.com)
- <span id="page-6-2"></span>• Outside the EU and North America, visit [sciex.com/education](https://sciex.com/education) for contact information.

### **Online Learning Center**

<span id="page-6-3"></span>• SCIEX**[University](https://training.sciex.com)**

### **SCIEX Support**

SCIEX and its representatives maintain a staff of fully-trained service and technical specialists located throughout the world. They can answer questions about the system or any technical issues that might arise. For more information, visit the SCIEX website at [sciex.com](https://sciex.com) or contact us in one of the following ways:

- <span id="page-6-4"></span>• [sciex.com/contact-us](https://sciex.com/contact-us)
- [sciex.com/request-support](https://sciex.com/request-support)

### <span id="page-6-5"></span>**CyberSecurity**

For the latest guidance on cybersecurity for SCIEX products, visit [sciex.com/productsecurity](https://sciex.com/productsecurity).

#### **Documentation**

This version of the document supercedes all previous versions of this document.

To view this document electronically, Adobe Acrobat Reader is required. To download the latest version, go to [https://get.adobe.com/reader.](https://get.adobe.com/reader)

The latest versions of the documentation are available on the SCIEX website, at [sciex.com/customer-documents.](https://sciex.com/customer-documents)

Note: To request a free, printed version of this document, contact [sciex.com/contact-us](https://sciex.com/contact-us).